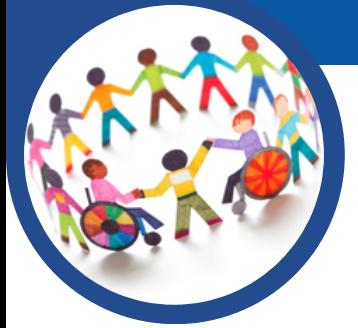

#### L'IA AU SECOURS DES ELEVES A BESOIN ÉDUCATIF PARTICULIER

*TTS [Maker](https://ttsmaker.com/)* transforme un texte écrit, une leçon en texte lu.

*[Resoomer](https://resoomer.com/)* résume un texte et souligne les informations

*L[angageTool](https://languagetool.org/fr/)* permet de corriger (orthographe-grammaire) son

*V[oiceGenerator](https://voicegenerator.io/)* transforme en audio un texte écrit.

### **Pour l'élève en toute autonomie**

importantes. (C*f*. page 21)

[trav](https://languagetool.org/fr)ail avant de le rendre à l'enseignant.

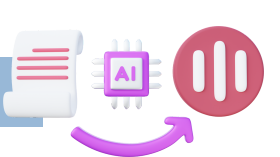

**Nathalie THOMAS et David THOMAS**

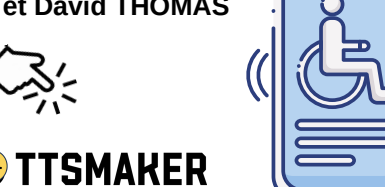

**VoiceGenerator**.io

#### RESOOMER

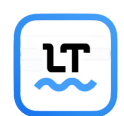

COURS

*Les : ce sont des applications gratuites et sans* **+** *création de compte avec parfois un usage illimité.*

# **Pour le professeur à destination des élèves**

*[Narrakeet](https://www.narakeet.com/)* génère un fichier audio à partir d'un texte.

Les  $\blacksquare$  : il faut créer un compte et l'usage gratuit est limité à 20 réalisations.

(*Cf.* page 20)

*[Magicschool](https://www.magicschool.ai/).ai* propose une série d'outils dont certains permettent de différencier les apprentissages. Voici deux propositions d'utilisation :

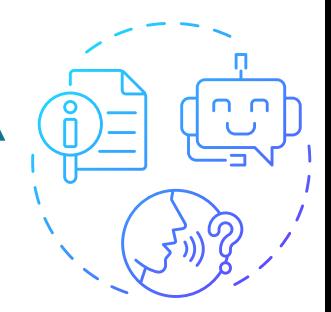

**Une utilisation détourné du "générateur de chansons pour collègues" pour créer un audio de la leçon en parallèle avec** *ttsmaker***.**

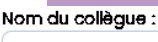

autenberg

Détails à inclure pour célébrer un collègue :

,L'imprimerie (Gutenberg milieu XVe siècle) et les voyages des artistes vont permettre aux idées nouvelles de se diffuser à travers l'Europe.

La curiosité et la soif de connaissance poussent les scientifiques à multiplier les études et les expériences. De nombreux progrès vont être réalisés en médecine, mathématiques ou physique grâce au raisonnement de Descartes: poser un problème, faire une expérience et en tirer une loi. Ce ci n'est pas sans

#### (Verset I)

Au XVe siècle, un homme nommé Gutenberg a révolutionné l'imprimerie, on quel exploit ! Avec son invention, L'imprimerie, voyez-vous, les idées nouvelles se répandent si librement à travers l'Europe.

#### (Refrain)

Oh Gutenberg, notre si grand collègue, Ton héritage façonne le monde, il est entre tes mains. A travers l'art et les voyages, les idées prennent leur envol, Grâce à vous, le savoir brille de tout son éclat.

#### (Verset 2)

La curiosité et la soif de connaissances surgissent, les scientifiques se lancent dans des études, à combien sages. Les progrès de la médecine, des mathématiques et de la physique aussi, le raisonnement de Descartes les guide, c'est vrai.

Exemple d'une activité de 3e sur [les](https://www.canva.com/design/DAFvuPPpfb0/SRXQvTGZTAjoyJnoSl9_PA/view?utm_content=DAFvuPPpfb0&utm_campaign=designshare&utm_medium=link&utm_source=publishsharelink) régimes [totalitaires](https://www.canva.com/design/DAFvuPPpfb0/SRXQvTGZTAjoyJnoSl9_PA/view?utm_content=DAFvuPPpfb0&utm_campaign=designshare&utm_medium=link&utm_source=publishsharelink). <https://dgxy.link/VDL5E>

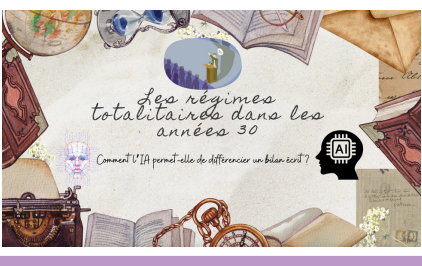

19

**Une utilisation des outils de synthèse et de nivellement de texte et du générateur de quiz.**

"Reprends le texte généré par une intelligence artificielle sur "les régimes totalitaires dans les années 1930" et complète-le par des connaissances personnelles obtenues en apprenant ton cours et en écoutant en classe".

Proposition de l'Intelligence artificielle : Les régimes totalitaires dans les années 30 font référence à des systèmes politique Learieures coloniaires sons les animes sons les armées parties du monde pendant les années 1930. Ces<br>atoritaires qui ont émergé dans différentes parties du monde pendant les années 1930. Ces<br>régimes se caractérisaient par

Un exemple clé de régime totalitaire dans les années 30 est le régime nazi en Allemagne dirigé par Adolf Hitler. Le parti nazi a utilisé la violence, la propagande et la terreur pour contrôle par Anour muert . Le part unazi a unuser la vivence, ra propagande et ca terreur pour controller la population allemande, en persécutant et en discriminant les Juifs, les Roms, les homosexuels<br>et d'autres groupes considéré

Un autre exemple est l'Union soviétique sous le régime de Staline. Staline a établi un système totalitaire basé sur la dictature du Parti communiste. Il a utilisé la collectivisation forcée de Commune tous cas in uncurrent users and communistic. In a danse in communistic latereur politique et les purges pour éliminer tous ceux qu'il considérait comme<br>une menace pour son pouvoir. Des millions de personnes ont été

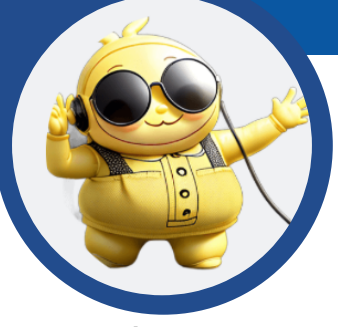

**Frank GILSON et Delphine CHIOCCI**

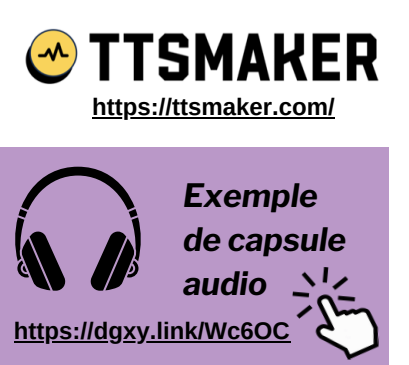

Lecture de l'encadré 1 de l'article de Geneviève Zembri-Mary, « La LGV Nîmes Barcelone : les avatars d'un projet de ligne transfrontalière », *Géoconfluences*, janvier 2019.

# UTILISER L'IA POUR APPRENDRE SON COURS

*APPRENDRE À APPRENDRE : utiliser l'intelligence artificielle pour faciliter les apprentissages en autonomie, en classe et hors la classe.*

#### **Transformer un cours en podcast avec** *TTS Maker*

L'utilisation d'un format audio peut faciliter les processus d'apprentissage des élèves, en rendant un contenu parfois complexe accessible à une réécoute dans différents contextes via un smartphone.

L'écueil principal résidait jusque là dans le mode opératoire : encourager des élèves à s'enregistrer en train de lire leurs cours peut s'avérer retors, voire contreproductif (gêne à l'écoute de sa propre voix, manque de concentration, mauvaise qualité d'enregistrement).

L'apport de l'intelligence artificielle devient ici un adjuvant intéressant. L'interface **[TTS Maker](https://ttsmaker.com/)**, un logiciel de Text-To-Speech (voir capture) a retenu notre attention, pour la qualité des voix synthétiques francophones qu'elle propose, et pour la possibilité de télécharger directement, au format MP3, la "capsule" ainsi générée.

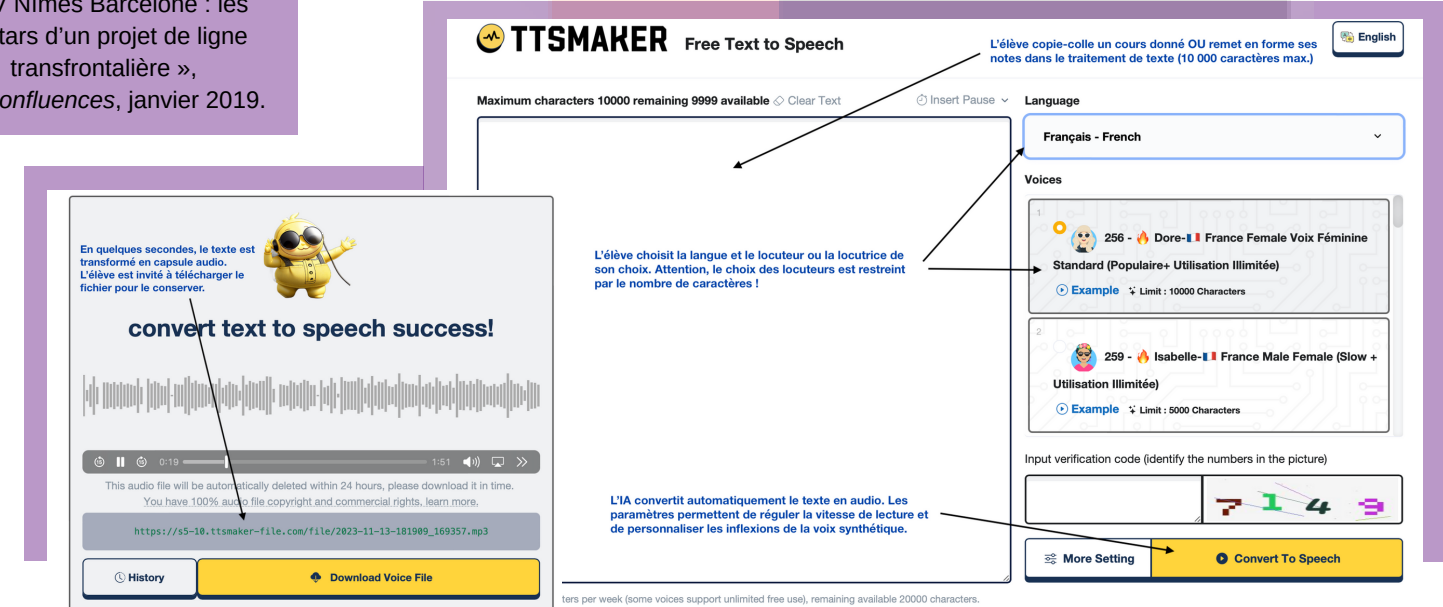

# **Transformer un cours en vidéo : quelques pistes pour le professeur**

Pour un élève à besoin éducatif particulier, être confronté à une leçon écrite ou à une lecture audio non personnifiée peut s'avérer difficile. Il peut ainsi être utile de recourir à des générateurs de vidéo par IA, tels que *[DeepReel](https://beta.deepreel.com/)* et *[elai](https://elai.io/)***[.](https://elai.io/)**

Comme pour *TTS [Maker](https://ttsmaker.com/)*, le principe est simple : il suffit d'entrer un texte dans l'encadré de traitement de texte que propose l'interface, de choisir un format de vidéo (pour l'exemple, c'est un format "vide" qui a été choisi) et de laisser agir l'algorithme. L'avatar humain généré "lit" ainsi le texte qui lui a été soumis. Néanmoins, méfiance : les interfaces existantes sont généralement payantes au delà de versions d'essai limitées, et nécessitent une inscription par adresse mail. Elles sont ainsi utilisables préférentiellement par le professeur pour transmettre un cours plus "interactif" ou une capsule déjà préparée, mais peuvent difficilement être manipulées par les élèves.

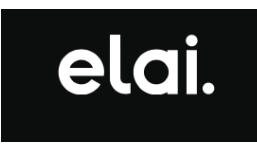

**[https://elai.io](https://elai.io/)**

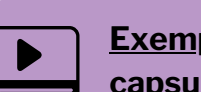

**[Exemple](https://app.elai.io/v/6551ff4cd592bf95fd091e7d) de [capsule](https://app.elai.io/v/6551ff4cd592bf95fd091e7d) vidéo**

**<https://dgxy.link/NTqsU>**

Lecture de l'encadré 2 de l'article de Geneviève Zembri-Mary, « La LGV Nîmes Barcelone : les avatars d'un projet de ligne transfrontalière », *Géoconfluences*, janvier 2019.

# UTILISER L'IA POUR APPRENDRE SON COURS

#### **Générer automatiquement une synthèse de cours avec Resoomer**

# **RESOOMER**

#### **[https://resoomer.com](https://resoomer.com/)**

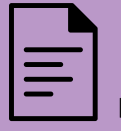

**[Exemple](http://www.boussolenumerique.fr/wp-content/uploads/2023/11/Exemple-resoomer-.pdf) de texte [résumé](http://www.boussolenumerique.fr/wp-content/uploads/2023/11/Exemple-resoomer-.pdf) par [mots-clefs](http://www.boussolenumerique.fr/wp-content/uploads/2023/11/Exemple-resoomer-.pdf)**

Résumé de l'introduction de l'article de Geneviève Zembri-Mary, « La LGV Nîmes Barcelone : les avatars d'un projet de ligne transfrontalière », Géoconfluences, janvier 2019.

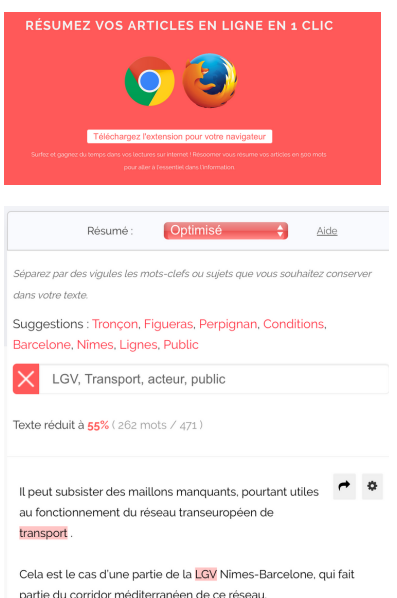

La LGV Nîmes-Barcelone doit être réalisée en quatre tronçons

L'accompagnement dans les apprentissages peut aussi être l'occasion de travailler sur la synthèse et l'identification des éléments les plus important d'un cours. Dans cette optique, l'interface *[Resoomer](https://resoomer.com/)* permet d'offrir une série d'outils simples d'utilisation, qu'il s'agisse de résumer une leçon complexe en dégageant les mots-clefs principaux ou d'offrir une version résumée d'une page Internet. Accessible sans création de compte, l'assistant intelligent devient un adjuvant dans plusieurs situations pédagogiques exploitables dans tous les niveaux de classe, en autonomie ou avec la guidance du professeur.

La fonction "automatique" permet de réduire à l'essentiel n'importe quel texte, sans limite de caractères. Accessible via le site, puis après un copier-coller, ou via une extension disponible sur *Firefox* et *Chrome*, cette fonction assure aux élèves un accès simplifié à un article de presse, un cours, une page *Wikipédia*. Idéale pour les élèves peu lecteurs, elle sera aussi utile à tous les élèves qui pourront l'utiliser à bon escient pour s'approprier un contenu.

Allez à l'essentiel dans vos textes, résumez « pertinemment » en 1 clic Résumé Automatique + Aide  $Exemple$   $\boxed{\bullet}$ Resoomer .<br>Pas de limite de caractères Texte réduit à  $51\%$  (237 mots / 471) La chronologie des lignes à grande vitesse (LGV) à l'échelle européenne montre que les lignes transfrontalières ont la particularité  $\rightarrow$  0 La chronologie des lignes à grande vitesse à l'échelle d'être réalisées plus tardivement que les tronçons nationaux sur européenne montre que les lignes transfrontalières ont la lesquels les gouvernements préfèrent investir en premier lieu. Il peut particularité d'être réalisées plus tardivement que les tronçons nationaux cubeictor dos maillons manquants, pourtant utilos au fonctionnement

Plus intéressante en terme de formation à l'esprit de synthèse, la fonction "optimisée" demande à l'utilisateur de sélectionner des mots-clefs pertinents. Sur la base de ces mots-clefs, *[Resoomer](https://resoomer.com/)* réduit le texte en tenant compte de la commande particulière en indiquant en surbrillance les mots-clefs utilisés.

Dans les deux cas, les textes traités sont téléchargeables sous plusieurs formats et peuvent ensuite être basculés tels quels vers une application de lecture automatique ou un générateur de capsule audio.

#### **Créer fiches et exercices personnalisés avec EdApp**

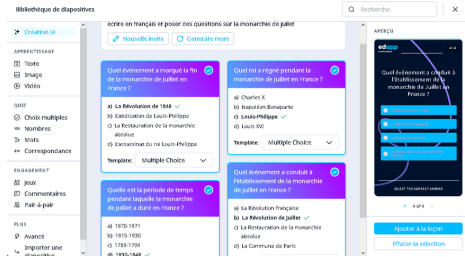

Plus adaptée à une utilisation par le professeur, bien qu'elle puisse être prise en main par des élèves de lycée en autonomie, l'application *[EdApp](https://www.edapp.com/)* permet de constituer une série d'outils de révision en quelques minutes sur un sujet précis.

Un compte est nécessaire pour l'enseignant qui peut ensuite diffuser ses exercices via un lien de partage. La création assistée par IA permet une génération d'exercices, de flashcard, de questions aléatoires qui peuvent être modifiées avant utilisation. Il est aussi possible d'insérer un texte précis ou un cours et de générer des questions à partir de ce fichier. Attention : il est nécessaire de créer des profils utilisateurs au préalable et de transmettre les identifiants et mots de passe aux élèves.

Ne pas oublier de préciser la langue dans laquelle on veut générer les exercices ! Par défaut, le réglage les proposera en anglais...

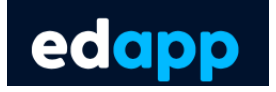

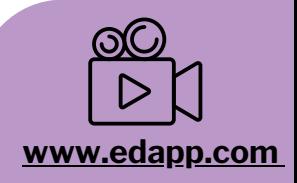

#### **[Tutoriel](https://pod.univ-lille.fr/video/34330-lusage-de-lintelligence-artificielle-pour-creer-des-activites-avec-edapp/?is_iframe=true) vidéo [EdApp](https://pod.univ-lille.fr/video/34330-lusage-de-lintelligence-artificielle-pour-creer-des-activites-avec-edapp/?is_iframe=true)**

Tutoriel réalisé par l'Université de Lille sur une utilisation de EdApp en classe de terminale professionnelle.